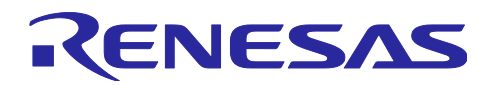

# RX671グループ FLLを使用したHOCO周波数精度の向上

# 要旨

本アプリケーションノートでは、FLL による高速オンチップオシレータ(以下、HOCO)の周波数精度の 向上ついての説明、および FLL を使用した HOCO の周波数をクロック周波数精度測定回路(以下、CAC) で測定して、周波数の誤差が許容範囲内であるかを確認するサンプルコードについて説明します。

# 対象デバイス

RX671 グループ

本アプリケーションノートを他のマイコンへ適用する場合、そのマイコンの仕様に合わせて変更し、十分 評価してください。

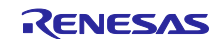

# 目次

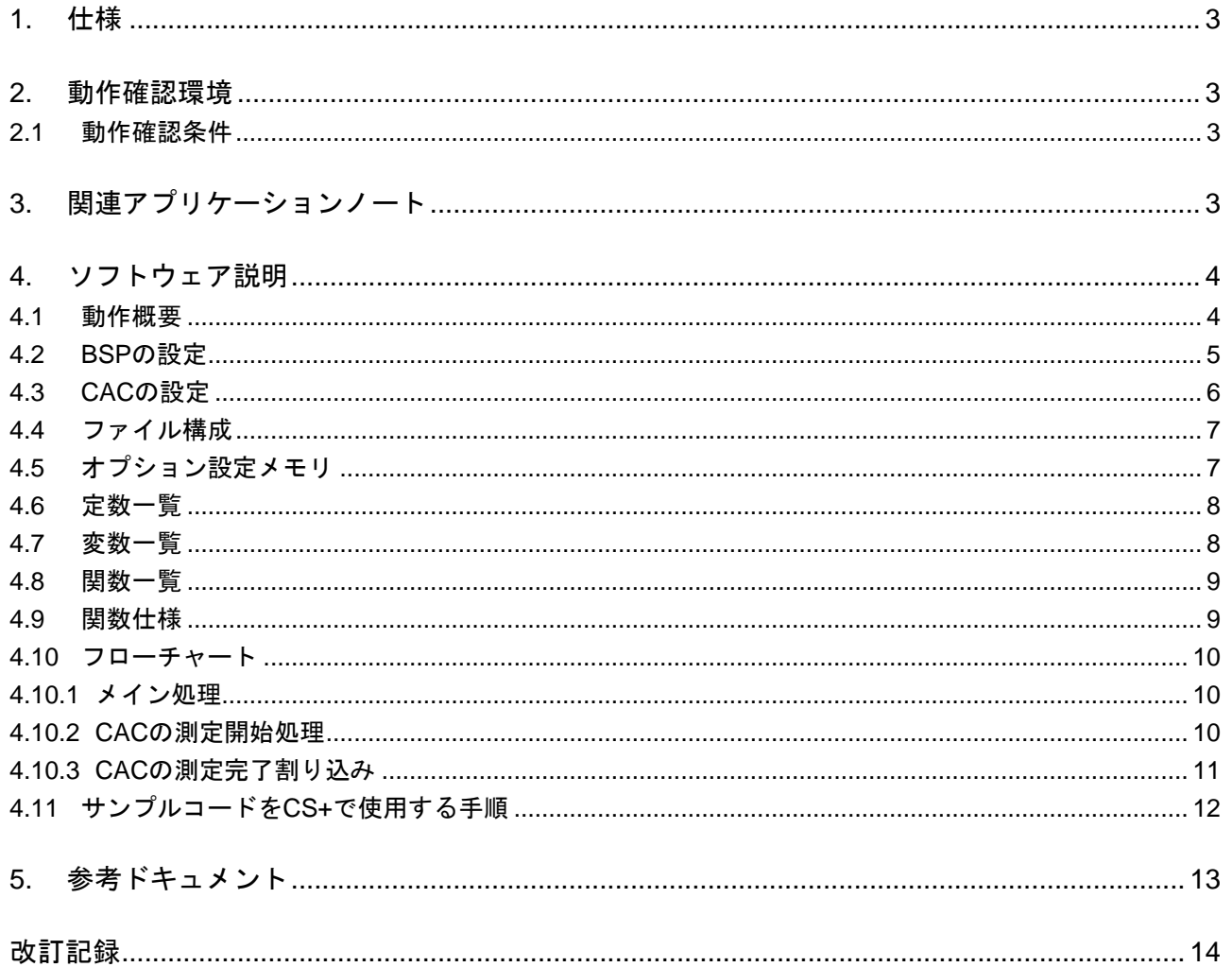

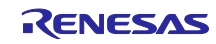

# <span id="page-2-0"></span>1. 仕様

FLL を有効にすることで、サブクロックを用いた HOCO の補正を行い、HOCO の周波数精度を向上させる ことができます。本アプリケーションノートでは、FLL を有効にした HOCO をメイン処理で使用する前に、 HOCO の周波数の誤差が許容範囲内であることを確認しています。また本アプリケーションノートでは、 CAC を用いて HOCO の周波数を測定する方法を示します。

# <span id="page-2-1"></span>2. 動作確認環境

#### <span id="page-2-2"></span>2.1 動作確認条件

本アプリケーションノートのサンプルコードは[、表](#page-2-4) 2[.1](#page-2-4) の条件で動作を確認しています。

<span id="page-2-4"></span>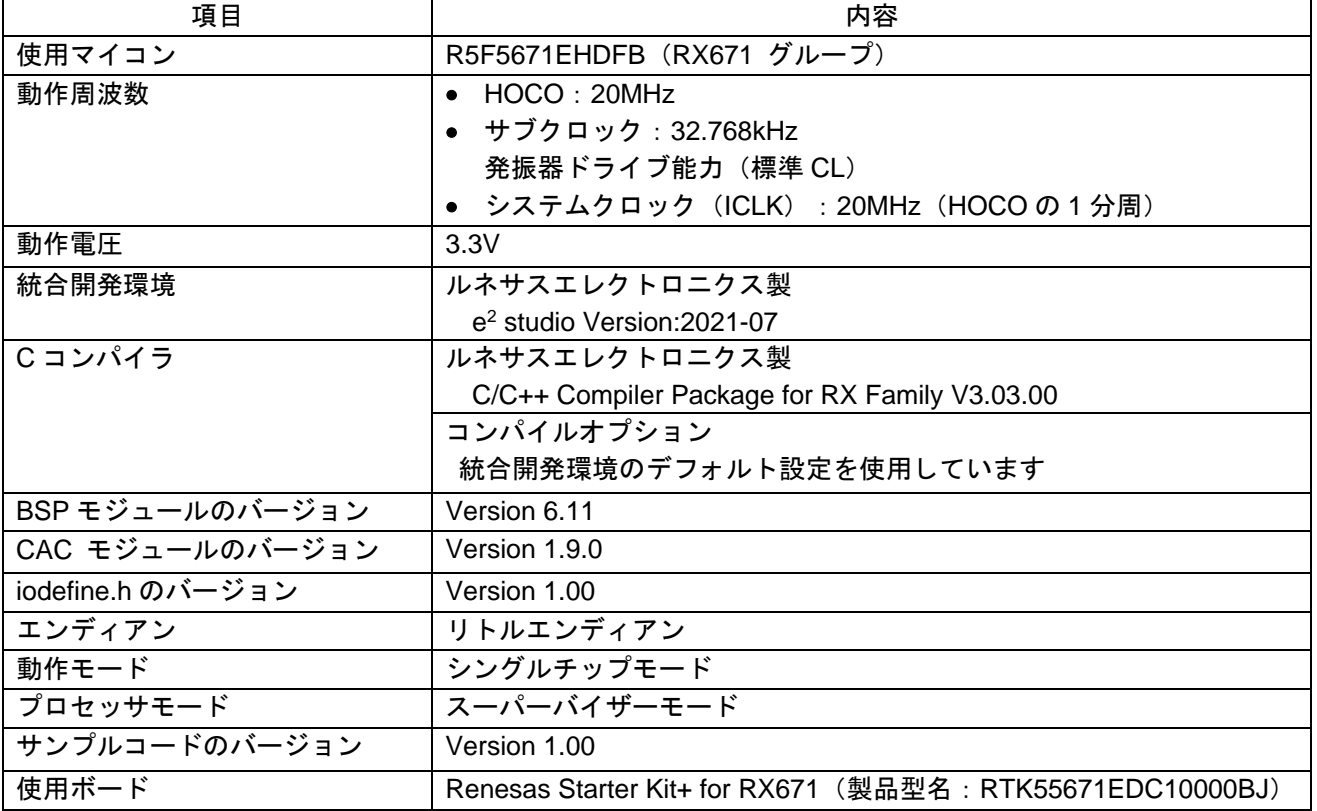

表 2.1 動作確認条件

<span id="page-2-3"></span>3. 関連アプリケーションノート

本アプリケーションノートに関連するアプリケーションノートを以下に示します。併せて参照してくださ い。

RX ファミリ ボードサポートパッケージモジュール Firmware Integration Technology(R01AN1685JJ)

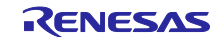

<span id="page-3-0"></span>4. ソフトウェア説明

#### <span id="page-3-1"></span>4.1 動作概要

本アプリケーションノートのサンプルプログラムは、スマート・コンフィグレータで出力したコードを使 用しています。

BSP の clock\_source\_select 関数で FLL の設定を行います。その後、CAC で HOCO の周波数を測定して、 周波数の精度を確認します。CAC に使用するクロックを[、表](#page-3-2) 4[.1](#page-3-2) に示します。

周波数の測定はリセット後に開始し、4 回連続で測定します。測定中は変数 g\_cac\_status に CAC\_BUSY を格納します。

測定した 4 回分の平均値を測定結果として、周波数の誤差が許容範囲内であるかを確認します。本アプリ ケーションノートでは、HOCO の周波数の許容範囲を「クロック周波数の±0.25%以内」としています。周 波数の誤差が許容範囲内であるかの確認方法は、測定結果を CAC 上限値設定レジスタ (以下、CAULVR レ ジスタ)および CAC 下限値設定レジスタ (以下、CALLVR レジスタ)と比較することで確認しています。

CALLVR レジスタ≦ 測定結果 ≦ CAULVR レジスタのときは、クロック周波数の誤差が許容範囲内なの で、正常と判定します。その際に変数 g\_cac\_status に CAC\_OK を格納します。

測定結果 < CALLVR レジスタ、または測定結果 > CAULVR レジスタのときは、クロック周波数の誤差が 許容範囲外なので、異常と判定します。その際に変数 g\_cac\_status に CAC\_ERROR を格納します。

<span id="page-3-2"></span>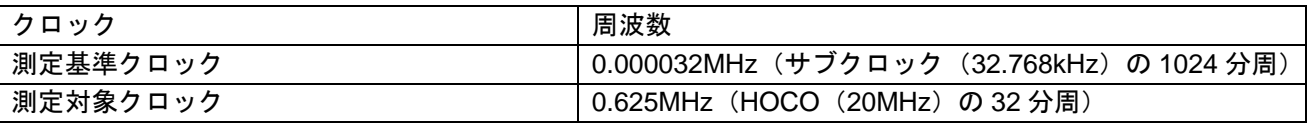

#### 表 4.1 CAC に使用するクロック

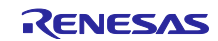

# <span id="page-4-0"></span>4.2 BSP の設定

表 [4.2](#page-4-1)[、図](#page-4-2) 4[.1](#page-4-2) にスマート・コンフィグレータで設定した BSP の設定内容を示します。なお[、表](#page-4-1) 4[.2](#page-4-1) に 記載されていない設定はデフォルトの設定を使用しています。

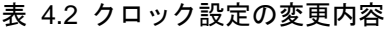

<span id="page-4-1"></span>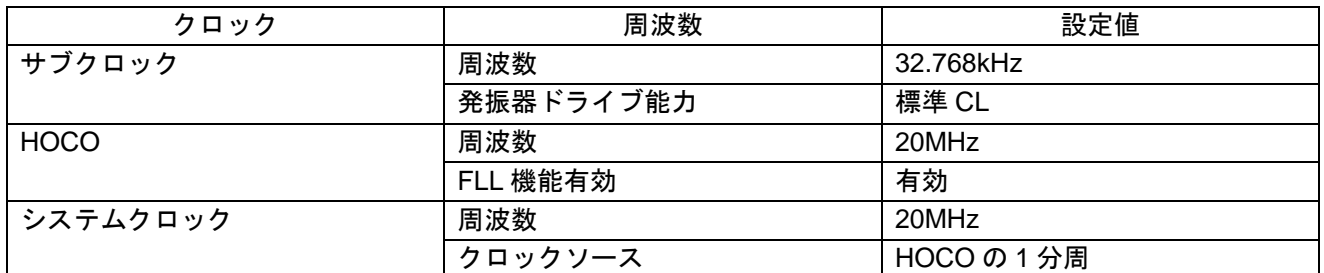

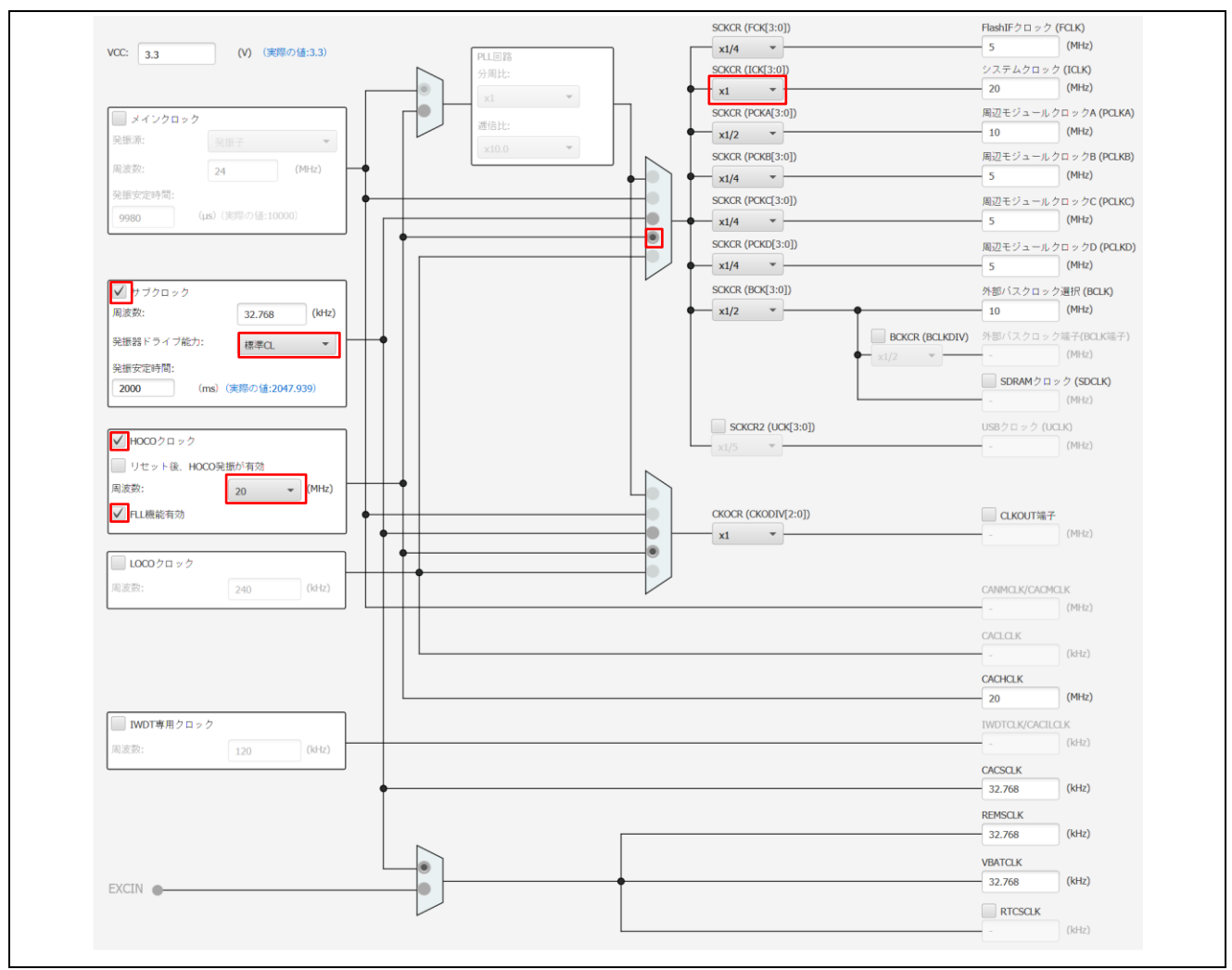

<span id="page-4-2"></span>図 4.1 スマート・コンフィグレータのクロック設定

# <span id="page-5-0"></span>4.3 CAC の設定

表 [4.3](#page-5-1)[、図](#page-5-2) 4[.2](#page-5-2) にスマート・コンフィグレータで設定した CAC の設定を示します。

<span id="page-5-1"></span>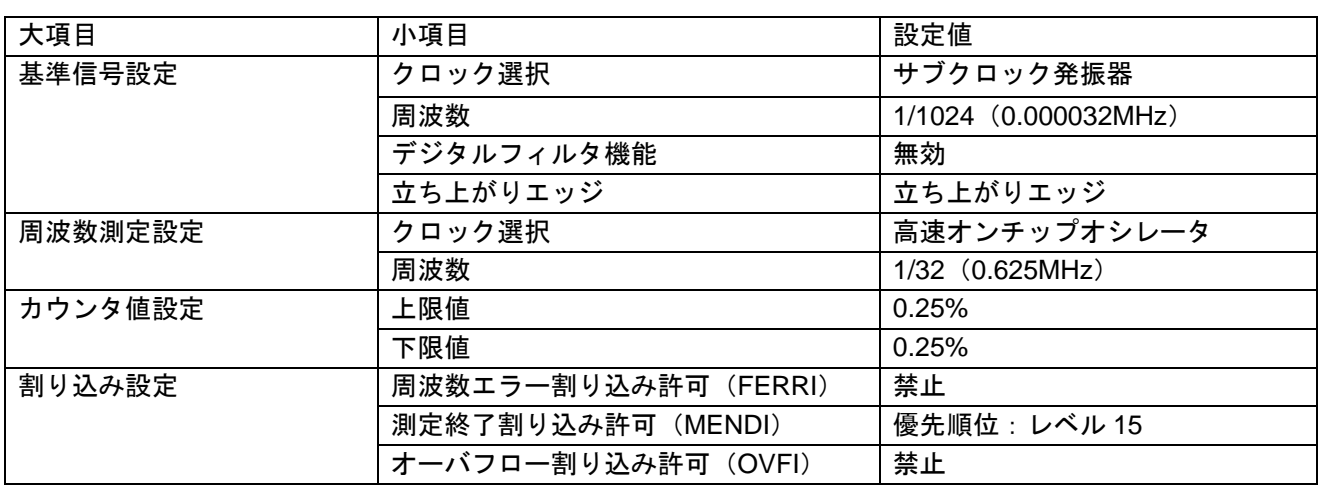

表 4.3 CAC 設定の変更内容

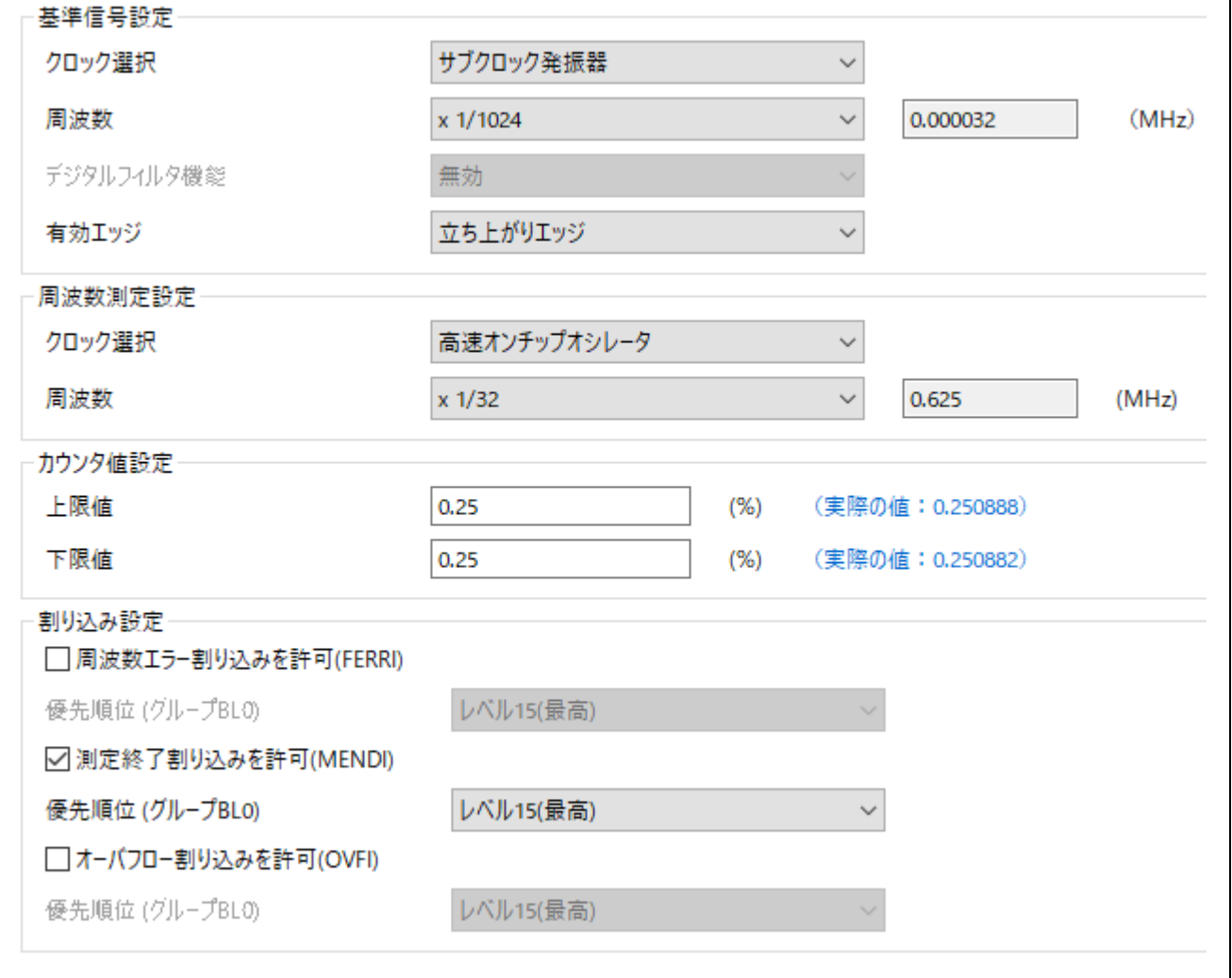

# <span id="page-5-2"></span>図 4.2 スマート・コンフィグレータの CAC 設定

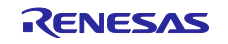

<span id="page-6-0"></span>4.4 ファイル構成

表 [4.4](#page-6-2) にサンプルコードで使用するファイルを示します。なお、統合開発環境で自動生成されるファイル は除きます。

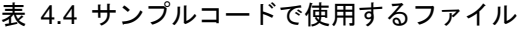

<span id="page-6-2"></span>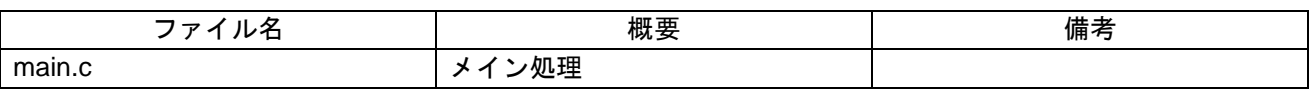

<span id="page-6-1"></span>4.5 オプション設定メモリ

表 [4.5](#page-6-3) にサンプルコードで使用するオプション設定メモリの状態を示します。必要に応じて、お客様のシ ステムに最適な値を設定してください。

<span id="page-6-3"></span>

| シンボル             | アドレス                                             | 設定値 | 内容                                                                          |
|------------------|--------------------------------------------------|-----|-----------------------------------------------------------------------------|
| MDE              | FE7F 5D03h~FE7F 5D00h   FFFF FFFFh   リトルエンディアン   |     |                                                                             |
| OFS <sub>0</sub> |                                                  |     | FE7F 5D07h〜FE7F 5D04h   FFFF FFFFh  リセット後、電圧監視 0 リセット無効<br>リセット後、HOCO 発振が無効 |
| OFS <sub>1</sub> | FE7F 5D0Bh~FE7F 5D08h FFFF FFFFh  リセット後、IWDT は停止 |     |                                                                             |

表 4.5 サンプルコードで使用するオプション設定メモリ

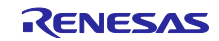

# <span id="page-7-0"></span>4.6 定数一覧

表 [4.6](#page-7-2)[、表](#page-7-3) 4[.7](#page-7-3) にサンプルコードで使用する定数を示します。

表 4.6 サンプルコードで使用する定数(ユーザ変更可)

<span id="page-7-2"></span>

| > 米ヶ夕<br>ᇖ                                                                                                    | 定値<br>設定 | 内容                             |  |  |
|----------------------------------------------------------------------------------------------------|----------|--------------------------------|--|--|
| CNT<br><b>CHECK</b>                                                                                                    |          | 周波数測定回数<br>注<br>$\overline{A}$ |  |  |
| $\mathbf{a} = \mathbf{a} + \mathbf{a} + \mathbf{a} + \mathbf{b} + \mathbf{b} + \mathbf{c} + \mathbf{c} + \mathbf$<br>$\sim$ |          |                                |  |  |

注 1 1~255 の値のみ設定してください。

表 4.7 サンプルコードで使用する定数(ユーザ変更不可)

<span id="page-7-3"></span>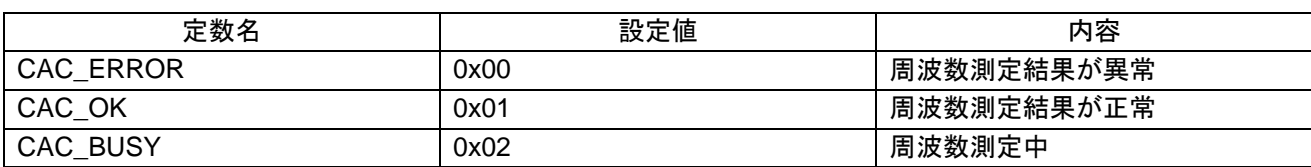

# <span id="page-7-1"></span>4.7 変数一覧

表 [4.8](#page-7-4)[、表](#page-7-5) 4[.9](#page-7-5) にサンプルコードで使用するグローバル変数を示します。

表 4.8 サンプルコードで使用するグローバル変数

<span id="page-7-4"></span>

| 型                | 変数名          | 内容              | 使用関数                         |
|------------------|--------------|-----------------|------------------------------|
| volatile uint8 t | g_cac_status | 周波数測定の状態        | R CAC Start                  |
|                  |              | 0x00:周波数測定結果が異常 | r_Config_CAC_mendi_interrupt |
|                  |              | 0x01:周波数測定結果が正常 |                              |
|                  |              | 0x02:周波数測定中     |                              |

#### 表 4.9 サンプルコードで使用する static 型変数

<span id="page-7-5"></span>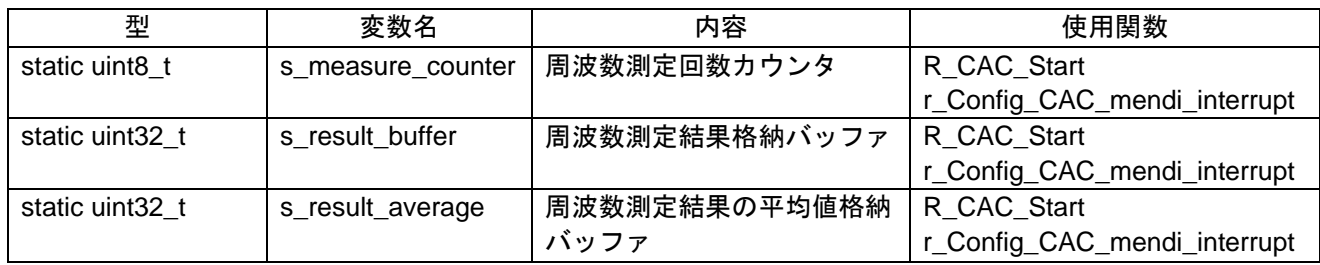

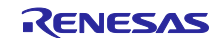

# <span id="page-8-0"></span>4.8 関数一覧

表 [4.10](#page-8-2) にサンプルコードで使用する関数一覧を示します。

表 4.10 関数一覧

<span id="page-8-2"></span>

| 関数名         | 概要           | 記載ファイル            |
|-------------|--------------|-------------------|
| main        | メイン処理        | main.c            |
| R CAC Start | クロック周波数の測定開始 | Config_CAC_user.c |

# <span id="page-8-1"></span>4.9 関数仕様

サンプルコードの関数仕様を示します。

main

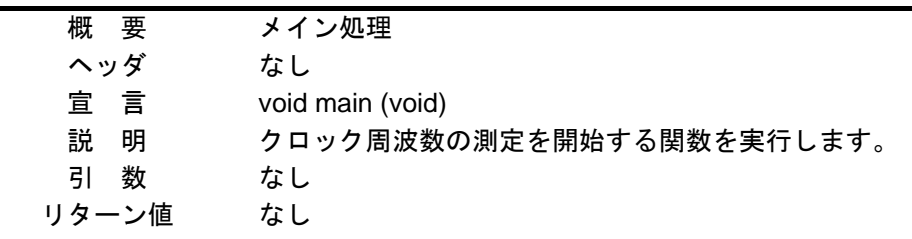

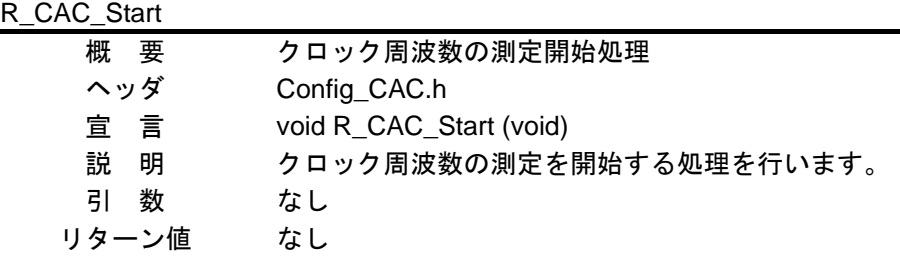

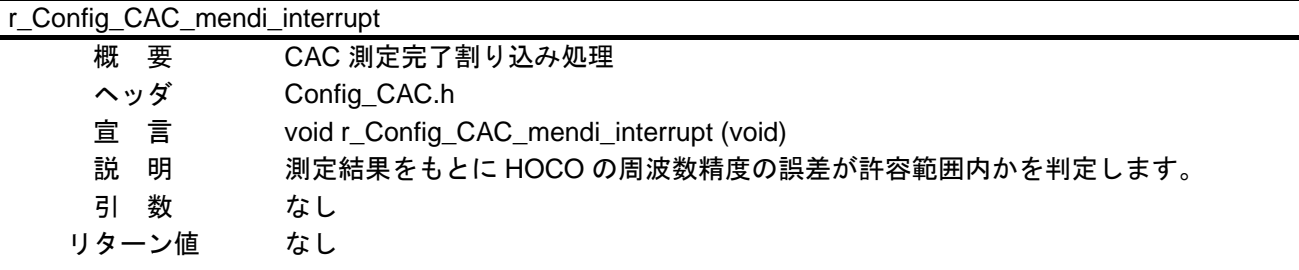

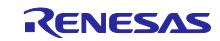

# <span id="page-9-0"></span>4.10 フローチャート

<span id="page-9-1"></span>4.10.1 メイン処理

図 [4.3](#page-9-3) にメイン処理のフローチャートを示します。

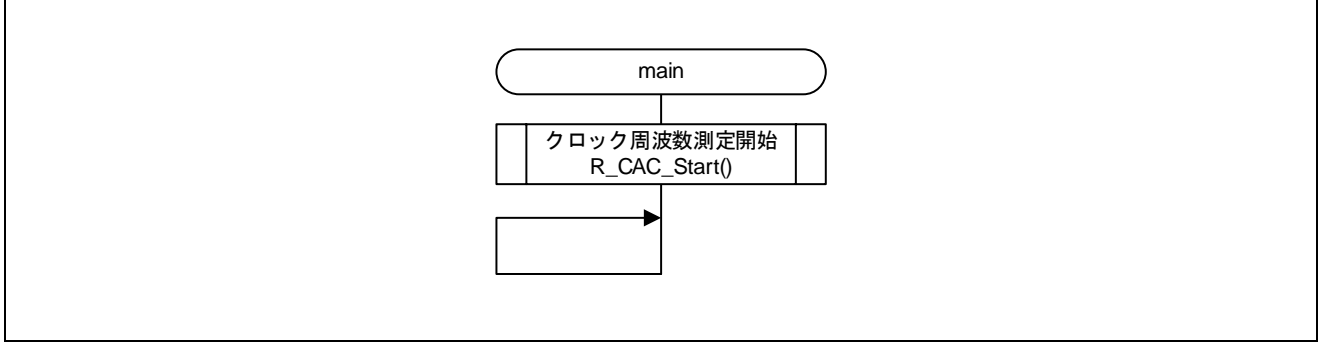

図 4.3 メイン処理

# <span id="page-9-3"></span><span id="page-9-2"></span>4.10.2 CAC の測定開始処理

図 [4.4](#page-9-4) に CAC に測定開始処理のフローチャートを示します。

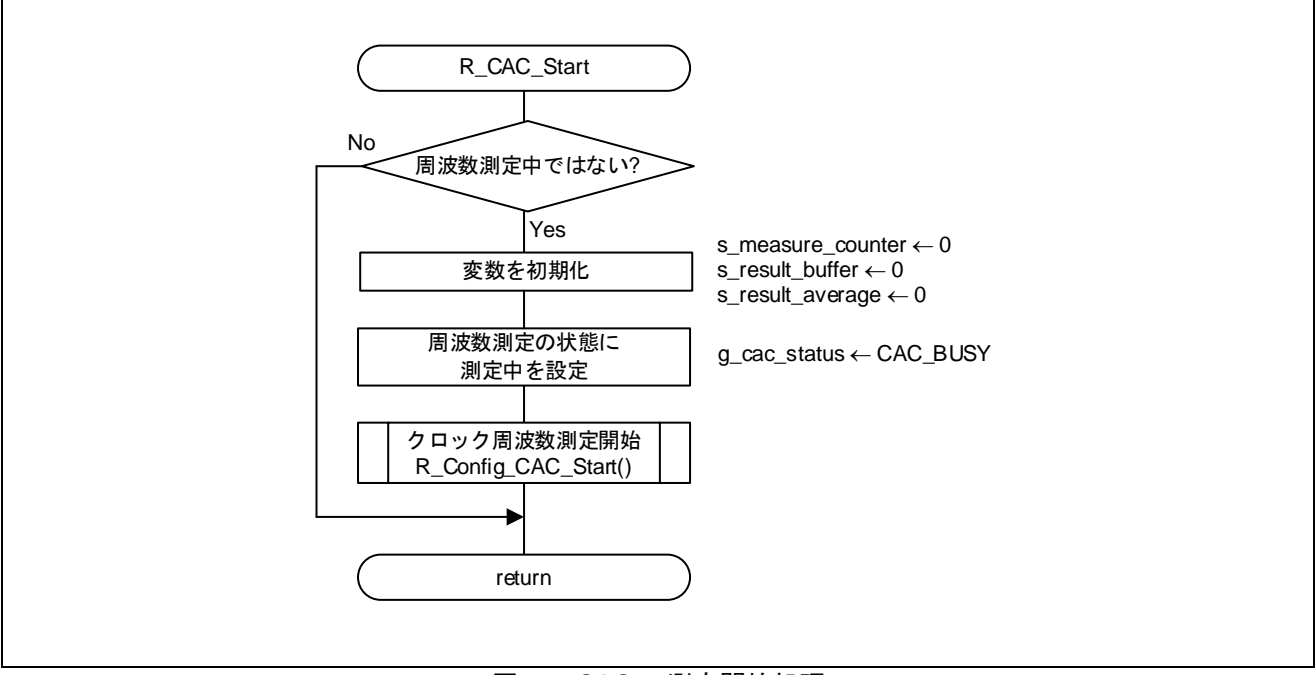

<span id="page-9-4"></span>図 4.4 CAC の測定開始処理

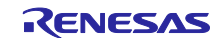

# <span id="page-10-0"></span>4.10.3 CAC の測定完了割り込み

図 [4.5](#page-10-1) に CAC の測定完了割り込み処理のフローチャートを示します。

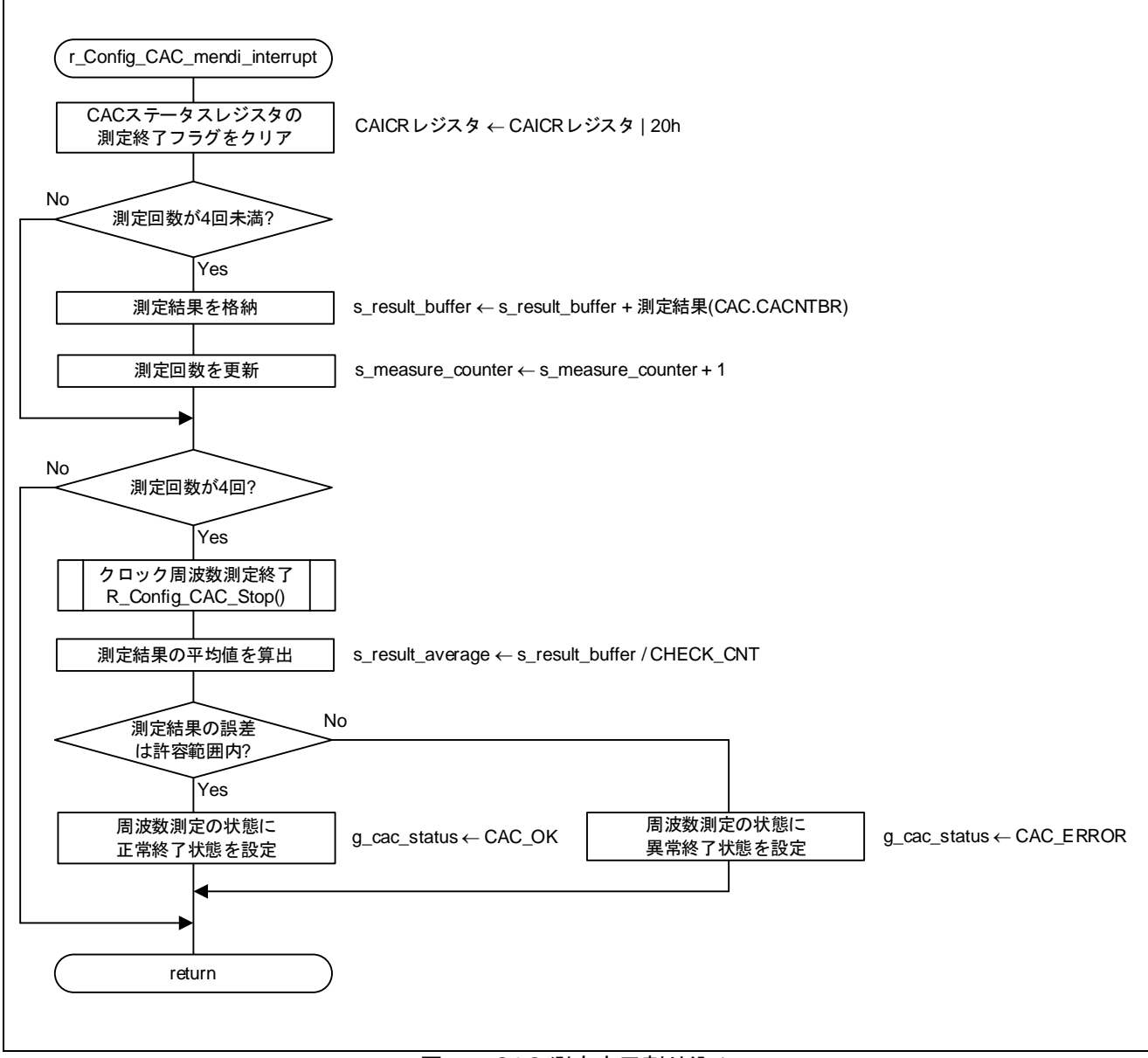

<span id="page-10-1"></span>図 4.5 CAC 測定完了割り込み

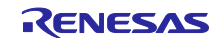

<span id="page-11-0"></span>4.11 サンプルコードを CS+で使用する手順

- 本アプリケーションノートは、下記の開発ツールに対応しています。
	- e<sup>2</sup> studio Version:2021-07 および RX Compiler CC-RX V3.03.00
	- ⚫ CS+ V8.06.00 および RX Compiler CC-RX V3.03.00

# **CS+**と組み合わせて使用するには

本アプリケーションノートには、e<sup>2</sup> studio 用のプロジェクトのみが同梱されています。

そのプロジェクトを CS+と組み合わせてご使用になる場合、下記の手順にて読み込んでください。

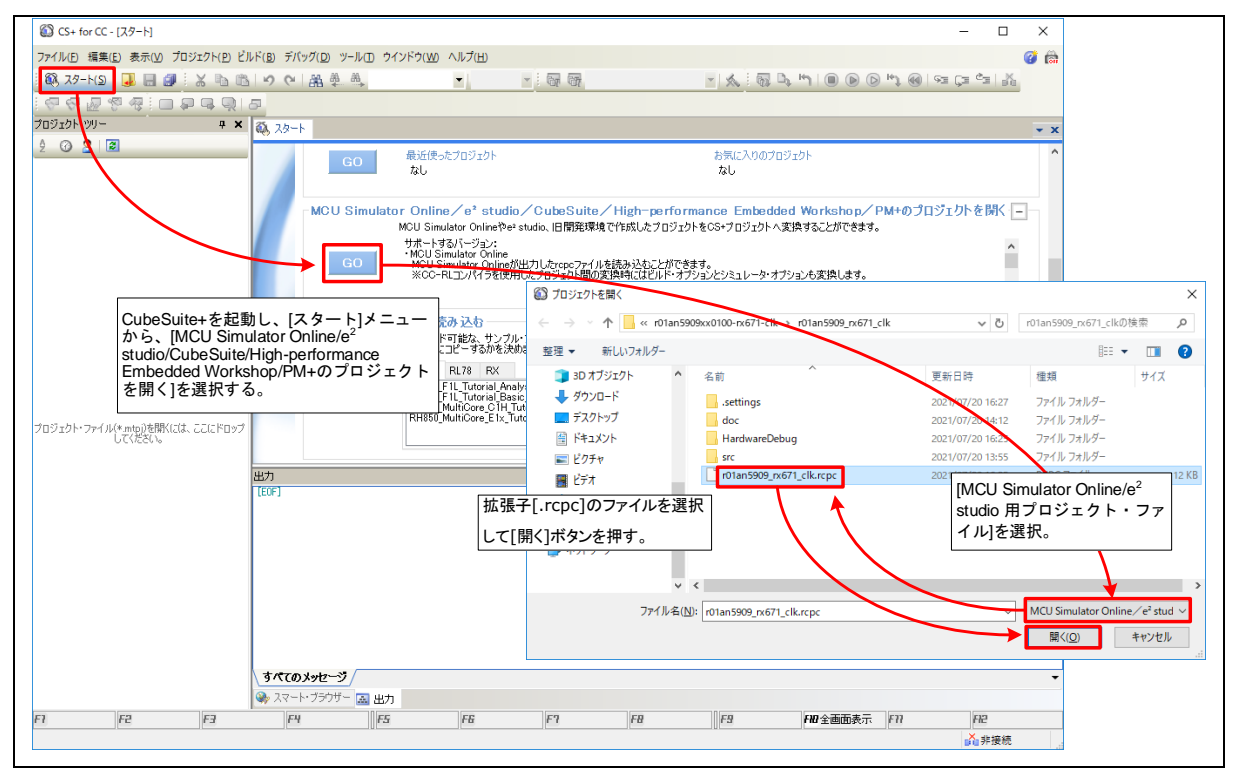

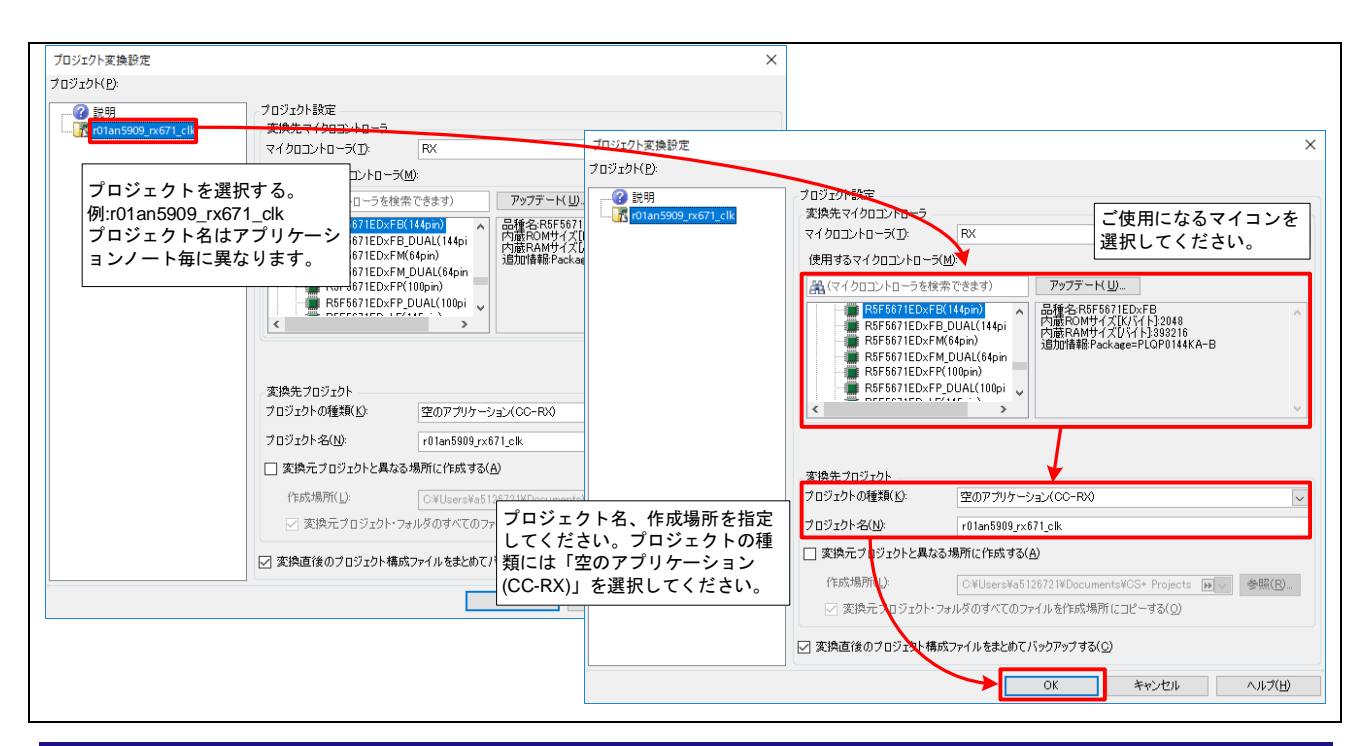

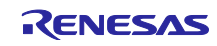

<span id="page-12-0"></span>5. 参考ドキュメント

ユーザーズマニュアル:ハードウェア RX671 グループ ユーザーズマニュアル ハードウェア編(R01UH0899JJ) (最新版をルネサス エレクトロニクスホームページから入手してください。)

# ユーザーズマニュアル:ソフトウェア

スマート・コンフィグレータ ユーザーズマニュアル RX API リファレンス編(R20UT4360JJ) (最新版をルネサス エレクトロニクスホームページから入手してください。)

#### ユーザーズマニュアル:開発環境

RX ファミリ CC-RX コンパイラユーザーズマニュアル(R20UT3248JJ) (最新版をルネサス エレクトロニクスホームページから入手してください。)

テクニカルアップデート/テクニカルニュース

(最新の情報をルネサス エレクトロニクスホームページから入手してください。)

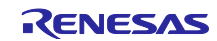

# <span id="page-13-0"></span>改訂記録

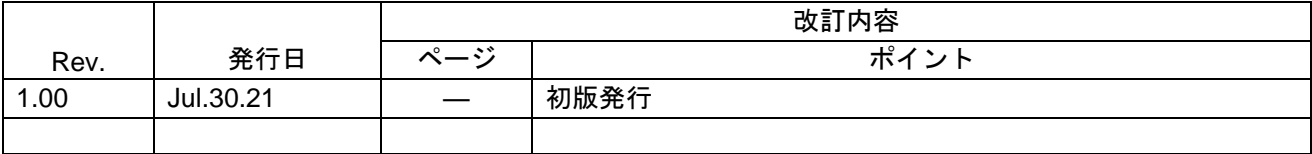

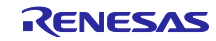

#### 製品ご使用上の注意事項

ここでは、マイコン製品全体に適用する「使用上の注意事項」について説明します。個別の使用上の注意事項については、本ドキュメントおよびテク ニカルアップデートを参照してください。

1. 静電気対策

CMOS 製品の取り扱いの際は静電気防止を心がけてください。CMOS 製品は強い静電気によってゲート絶縁破壊を生じることがあります。運搬や保 存の際には、当社が出荷梱包に使用している導電性のトレーやマガジンケース、導電性の緩衝材、金属ケースなどを利用し、組み立て工程にはアース を施してください。プラスチック板上に放置したり、端子を触ったりしないでください。また、CMOS 製品を実装したボードについても同様の扱い をしてください。

2. 電源投入時の処置

電源投入時は、製品の状態は不定です。電源投入時には、LSI の内部回路の状態は不確定であり、レジスタの設定や各端子の状態は不定です。外部リ セット端子でリセットする製品の場合、電源投入からリセットが有効になるまでの期間、端子の状態は保証できません。同様に、内蔵パワーオンリセッ ト機能を使用してリセットする製品の場合、電源投入からリセットのかかる一定電圧に達するまでの期間、端子の状態は保証できません。

3. 電源オフ時における入力信号

当該製品の電源がオフ状態のときに、入力信号や入出力プルアップ電源を入れないでください。入力信号や入出力プルアップ電源からの電流注入によ り、誤動作を引き起こしたり、異常電流が流れ内部素子を劣化させたりする場合があります。資料中に「電源オフ時における入力信号」についての記 載のある製品は、その内容を守ってください。

4. 未使用端子の処理

未使用端子は、「未使用端子の処理」に従って処理してください。CMOS 製品の入力端子のインピーダンスは、一般に、ハイインピーダンスとなっ ています。未使用端子を開放状態で動作させると、誘導現象により、LSI 周辺のノイズが印加され、LSI 内部で貫通電流が流れたり、入力信号と認識 されて誤動作を起こす恐れがあります。

5. クロックについて

リセット時は、クロックが安定した後、リセットを解除してください。プログラム実行中のクロック切り替え時は、切り替え先クロックが安定した後 に切り替えてください。リセット時、外部発振子(または外部発振回路)を用いたクロックで動作を開始するシステムでは、クロックが十分安定した 後、リセットを解除してください。また、プログラムの途中で外部発振子(または外部発振回路)を用いたクロックに切り替える場合は、切り替え先 のクロックが十分安定してから切り替えてください。

6. 入力端子の印加波形

入力ノイズや反射波による波形歪みは誤動作の原因になりますので注意してください。CMOS 製品の入力がノイズなどに起因して、VIL (Max.)から VIH (Min.)までの領域にとどまるような場合は、誤動作を引き起こす恐れがあります。入力レベルが固定の場合はもちろん、VIL (Max.)から VIH (Min.) までの領域を通過する遷移期間中にチャタリングノイズなどが入らないように使用してください。

7. リザーブアドレス(予約領域)のアクセス禁止 リザーブアドレス(予約領域)のアクセスを禁止します。アドレス領域には、将来の拡張機能用に割り付けられている リザーブアドレス (予約領域) があります。これらのアドレスをアクセスしたときの動作については、保証できませんので、アクセスしないようにしてください。

8. 製品間の相違について

型名の異なる製品に変更する場合は、製品型名ごとにシステム評価試験を実施してください。同じグループのマイコンでも型名が違うと、フラッシュ メモリ、レイアウトパターンの相違などにより、電気的特性の範囲で、特性値、動作マージン、ノイズ耐量、ノイズ幅射量などが異なる場合がありま す。型名が違う製品に変更する場合は、個々の製品ごとにシステム評価試験を実施してください。

# ご注意書き

- 1. 本資料に記載された回路、ソフトウェアおよびこれらに関連する情報は、半導体製品の動作例、応用例を説明するものです。回路、ソフトウェアおよ びこれらに関連する情報を使用する場合、お客様の責任において、お客様の機器・システムを設計ください。これらの使用に起因して生じた損害(お 客様または第三者いずれに生じた損害も含みます。以下同じです。)に関し、当社は、一切その責任を負いません。
- 2. 当社製品または本資料に記載された製品デ-タ、図、表、プログラム、アルゴリズム、応用回路例等の情報の使用に起因して発生した第三者の特許権、 著作権その他の知的財産権に対する侵害またはこれらに関する紛争について、当社は、何らの保証を行うものではなく、また責任を負うものではあり ません。
- 3. 当社は、本資料に基づき当社または第三者の特許権、著作権その他の知的財産権を何ら許諾するものではありません。
- 4. 当社製品を組み込んだ製品の輸出入、製造、販売、利用、配布その他の行為を行うにあたり、第三者保有の技術の利用に関するライセンスが必要とな る場合、当該ライセンス取得の判断および取得はお客様の責任において行ってください。
- 5. 当社製品を、全部または一部を問わず、改造、改変、複製、リバースエンジニアリング、その他、不適切に使用しないでください。かかる改造、改変、 複製、リバースエンジニアリング等により生じた損害に関し、当社は、一切その責任を負いません。
- 6. 当社は、当社製品の品質水準を「標準水準」および「高品質水準」に分類しており、各品質水準は、以下に示す用途に製品が使用されることを意図し ております。

標準水準: コンピュータ、OA 機器、通信機器、計測機器、AV 機器、家電、工作機械、パーソナル機器、産業用ロボット等 高品質水準:輸送機器(自動車、電車、船舶等)、交通制御(信号)、大規模通信機器、金融端末基幹システム、各種安全制御装置等 当社製品は、データシート等により高信頼性、Harsh environment 向け製品と定義しているものを除き、直接生命・身体に危害を及ぼす可能性のある 機器・システム(生命維持装置、人体に埋め込み使用するもの等)、もしくは多大な物的損害を発生させるおそれのある機器・システム(宇宙機器と、 海底中継器、原子力制御システム、航空機制御システム、プラント基幹システム、軍事機器等)に使用されることを意図しておらず、これらの用途に 使用することは想定していません。たとえ、当社が想定していない用途に当社製品を使用したことにより損害が生じても、当社は一切その責任を負い ません。

- 7. あらゆる半導体製品は、外部攻撃からの安全性を 100%保証されているわけではありません。当社ハードウェア/ソフトウェア製品にはセキュリティ 対策が組み込まれているものもありますが、これによって、当社は、セキュリティ脆弱性または侵害(当社製品または当社製品が使用されているシス テムに対する不正アクセス・不正使用を含みますが、これに限りません。)から生じる責任を負うものではありません。当社は、当社製品または当社 製品が使用されたあらゆるシステムが、不正な改変、攻撃、ウイルス、干渉、ハッキング、データの破壊または窃盗その他の不正な侵入行為(「脆弱 性問題」といいます。)によって影響を受けないことを保証しません。当社は、脆弱性問題に起因しまたはこれに関連して生じた損害について、一切 責任を負いません。また、法令において認められる限りにおいて、本資料および当社ハードウェア/ソフトウェア製品について、商品性および特定目 的との合致に関する保証ならびに第三者の権利を侵害しないことの保証を含め、明示または黙示のいかなる保証も行いません。
- 8. 当社製品をご使用の際は、最新の製品情報(データシート、ユーザーズマニュアル、アプリケーションノート、信頼性ハンドブックに記載の「半導体 デバイスの使用上の一般的な注意事項」等)をご確認の上、当社が指定する最大定格、動作電源電圧範囲、放熱特性、実装条件その他指定条件の範囲 内でご使用ください。指定条件の範囲を超えて当社製品をご使用された場合の故障、誤動作の不具合および事故につきましては、当社は、一切その責 任を負いません。
- 9. 当社は、当社製品の品質および信頼性の向上に努めていますが、半導体製品はある確率で故障が発生したり、使用条件によっては誤動作したりする場 合があります。また、当社製品は、データシート等において高信頼性、Harsh environment 向け製品と定義しているものを除き、耐放射線設計を行っ ておりません。仮に当社製品の故障または誤動作が生じた場合であっても、人身事故、火災事故その他社会的損害等を生じさせないよう、お客様の責 任において、冗長設計、延焼対策設計、誤動作防止設計等の安全設計およびエージング処理等、お客様の機器・システムとしての出荷保証を行ってく ださい。特に、マイコンソフトウェアは、単独での検証は困難なため、お客様の機器・システムとしての安全検証をお客様の責任で行ってください。
- 10. 当社製品の環境適合性等の詳細につきましては、製品個別に必ず当社営業窓口までお問合せください。ご使用に際しては、特定の物質の含有・使用を 規制する RoHS 指令等、適用される環境関連法令を十分調査のうえ、かかる法令に適合するようご使用ください。かかる法令を遵守しないことによ り生じた損害に関して、当社は、一切その責任を負いません。
- 11. 当社製品および技術を国内外の法令および規則により製造・使用・販売を禁止されている機器・システムに使用することはできません。当社製品およ び技術を輸出、販売または移転等する場合は、「外国為替及び外国貿易法」その他日本国および適用される外国の輸出管理関連法規を遵守し、それら の定めるところに従い必要な手続きを行ってください。
- 12. お客様が当社製品を第三者に転売等される場合には、事前に当該第三者に対して、本ご注意書き記載の諸条件を通知する責任を負うものといたします。
- 13. 本資料の全部または一部を当社の文書による事前の承諾を得ることなく転載または複製することを禁じます。
- 14. 本資料に記載されている内容または当社製品についてご不明な点がございましたら、当社の営業担当者までお問合せください。
- 注 1. 本資料において使用されている「当社」とは、ルネサス エレクトロニクス株式会社およびルネサス エレクトロニクス株式会社が直接的、間接的に 支配する会社をいいます。
- 注 2. 本資料において使用されている「当社製品」とは、注1において定義された当社の開発、製造製品をいいます。

(Rev.5.0-1 2020.10)

〒135-0061 東京都江東区豊洲 3-2-24(豊洲フォレシア) [www.renesas.com](https://www.renesas.com/)

## 本社所在地 おぼし お問合せ窓口

弊社の製品や技術、ドキュメントの最新情報、最寄の営業お問合せ窓口 に関する情報などは、弊社ウェブサイトをご覧ください。

[www.renesas.com/contact/](http://www.renesas.com/contact/)

# 商標について

ルネサスおよびルネサスロゴはルネサス エレクトロニクス株式会社の 商標です。すべての商標および登録商標は、それぞれの所有者に帰属し ます。